# AMP更新伺服器配置步驟

### 目錄

簡介 必備條件 安裝步驟 所有平台 Windows IIS 目錄建立 更新任務建立 IIS管理器配置 Apache/Nginx 策略配置 驗證 相關資訊

# 簡介

本檔案介紹思科進階惡意軟體防護(AMP)TETRA更新伺服器的詳細組態步驟。

## 必備條件

- 瞭解伺服器主機,例如Windows 2012R2或CentOS 6.9 x86\_64。
- •具備託管軟體(例如IIS (僅限Windows)、Apache、Nginx的相關知識
- 已配置的伺服器主機啟用了HTTPS, 安裝了有效的受信任證書。
- 已配置HTTPS本地更新伺服器選項。

附註:有關啟用本地更新伺服器配置和要求的完整詳細資訊,請參閱此處提供的《面向終端的 AMP使用手冊》的[第25章。](https://docs.amp.cisco.com/en/A4E/AMP%20for%20Endpoints%20User%20Guide.pdf)

(https://docs.amp.cisco.com/en/A4E/AMP%20for%20Endpoints%20User%20Guide.pdf)

附註:伺服器主機(IIS、Apache、Nginx)是第三方產品,思科不支援這些產品。請參閱相應產 品的支援團隊,瞭解所提供步驟之外的問題。

警告:如果AMP配置了代理伺服器,所有更新流量(包括TETRA)將繼續通過代理伺服器傳 送,並定向到您的本地伺服器。確保在傳輸期間允許流量通過Proxy,且未進行任何修改。

### 安裝步驟

#### 所有平台

- 1. 確認您的託管伺服器作業系統(OS)。
- 2. 確認面向終端的AMP控制面板門戶,下載更新程式軟體包和配置檔案。

#### AMP端點控制檯:

美國- [https://console.amp.cisco.com/tetra\\_update](https://console.amp.cisco.com/tetra_update)

**歐盟**- [https://console.eu.amp.cisco.com/tetra\\_update](https://console.eu.amp.cisco.com/tetra_update)

亞太地區地區 — [https://console.apjc.amp.cisco.com/tetra\\_update](https://console.apjc.amp.cisco.com/tetra_update)

#### Windows IIS

附註:以下步驟基於託管簽名的新IIS應用程式池,而非默認應用程式池。要使用預設池,請 在提供的步驟中更改—mirror資料夾,以反映預設的Web宿主路徑(C:\inetpub\wwwroot)

#### 目錄建立

- 1. 在根驅動器上建立一個新資料夾,將其命名為TETRA。
- 2. 將壓縮的AMP更新程式軟體包和配置檔案複製到建立的TETRA資料夾中。
- 3. 解壓縮此資料夾中的軟體包。
- 4. 在TETRA資料夾內建立一個名為Signatures的新資料夾。

#### 更新任務建立

system。

- 1. 開啟命令列並導航到C:\TETRA資料夾.cd C:\TETRA
- 2. 運行命令update-win-x86-64.exe fetch —config="C:\TETRA\config.xml" —once —mirror C:\TETRA\Signatures
- $\overline{3}$ . 開啟「任務計畫程式」並建立一個新任務。(操作>建立任務)根據需要使用以下選項自動運行更新程式軟體:
- ${\mathsf 4}$ . 選擇「常規」頁籤。 輸入任務的名稱。選擇Run(<mark>無論使用者是否登入)</mark>。選擇**使用最高許可權運行。**從Configure下拉選單中選擇operating

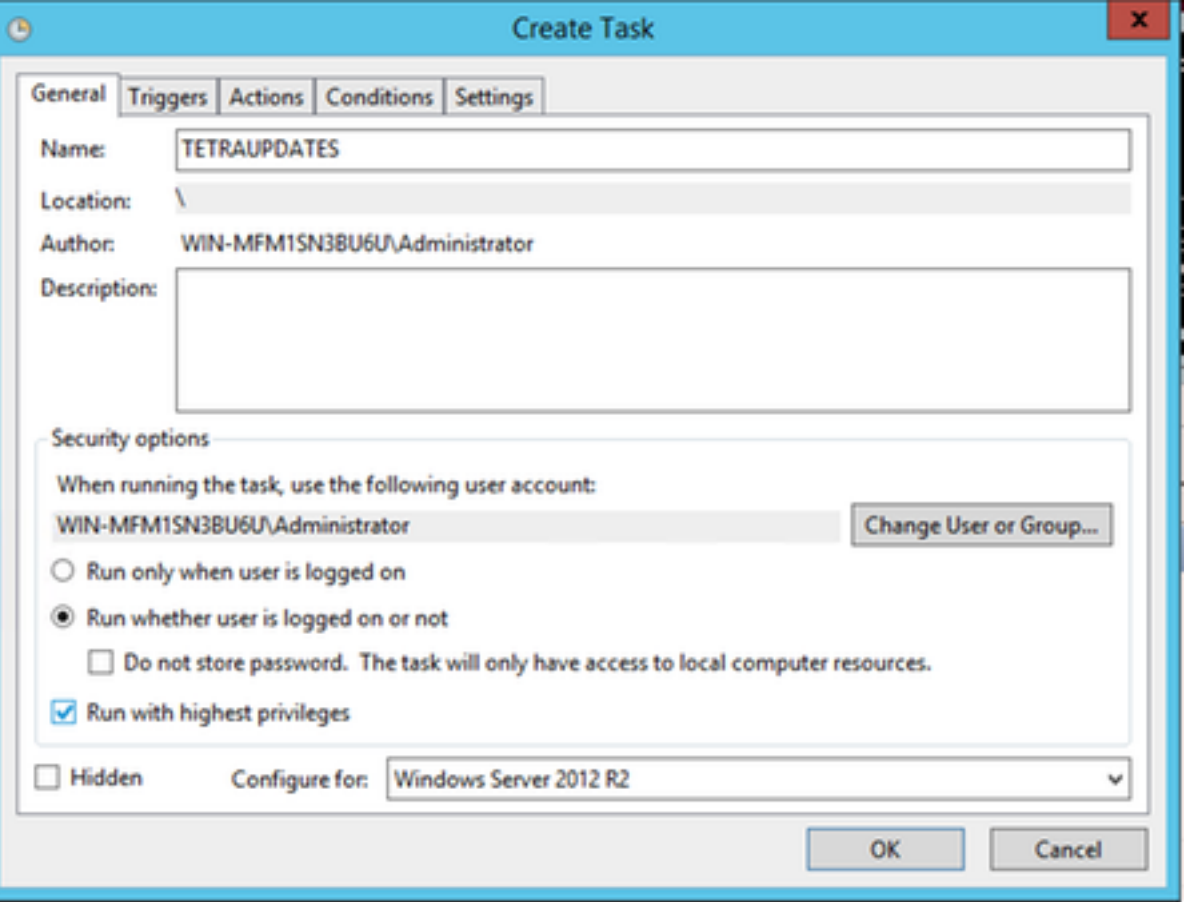

5.選擇「觸發器」標籤。

- 按一下「新建」。
- 從Begin the task下拉選單中選擇On a schedule。
- 在「設定」下選擇Daily。
- 選中Repeat task every,然後從下拉選單中選擇1 hour,然後在「duration of:」中**選擇i**ndefinitely
- 確認Enabled是否已選中。
- 按一下「OK」(確定)。

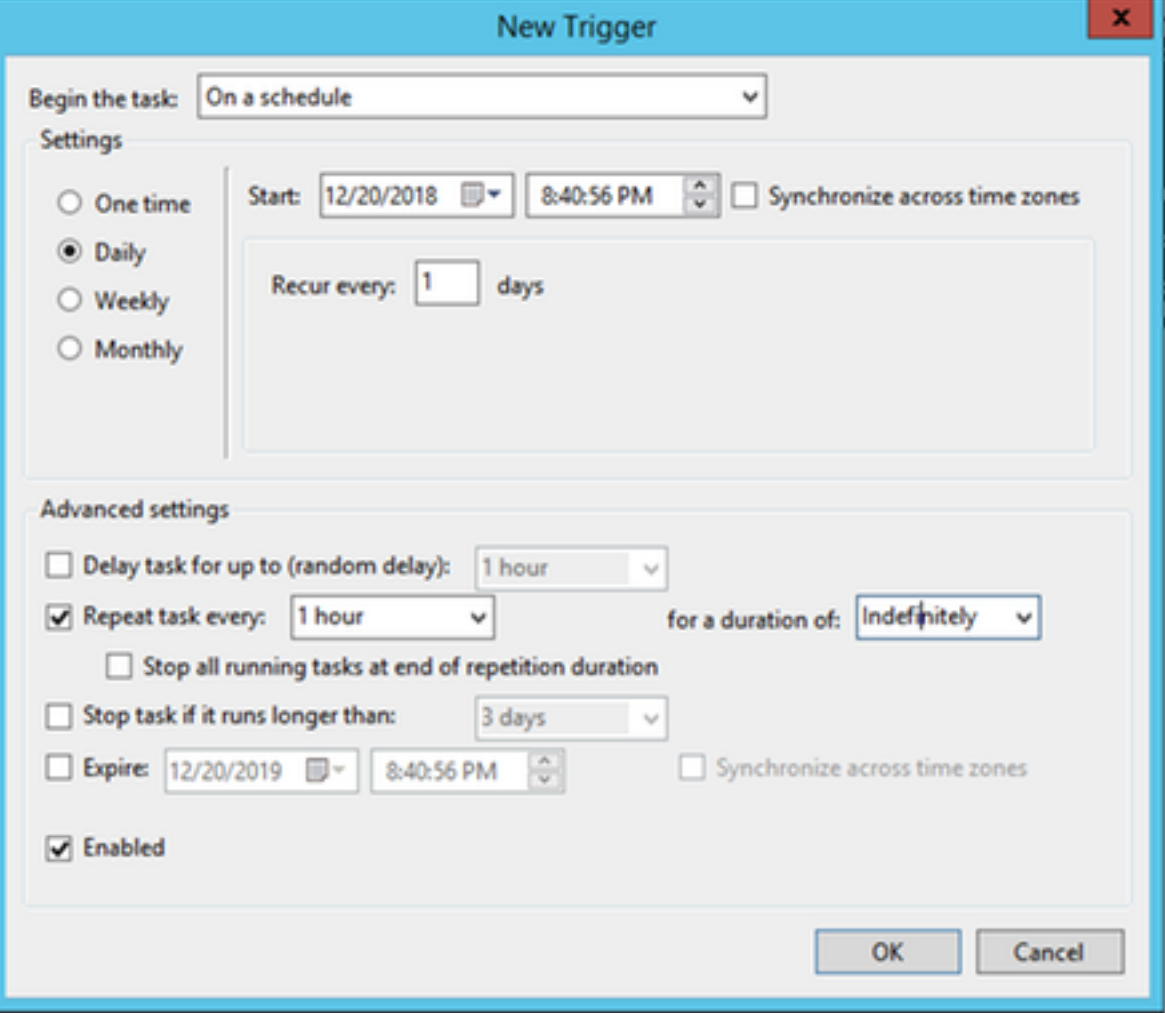

6.選擇「活動」標籤

- 按一下「New」。
- 從Action下拉選單中選擇Start a program。
- 在Program/script欄位中輸入C:\TETRA\update-win-x86-64.exe。
- 在Add arguments欄位中輸入fetch —config C:\TETRA\config.xml —once —mirror C:\TETRA\Signatures。
- 在「Start」欄位中輸入C:\TETRA
- 按一下「OK」

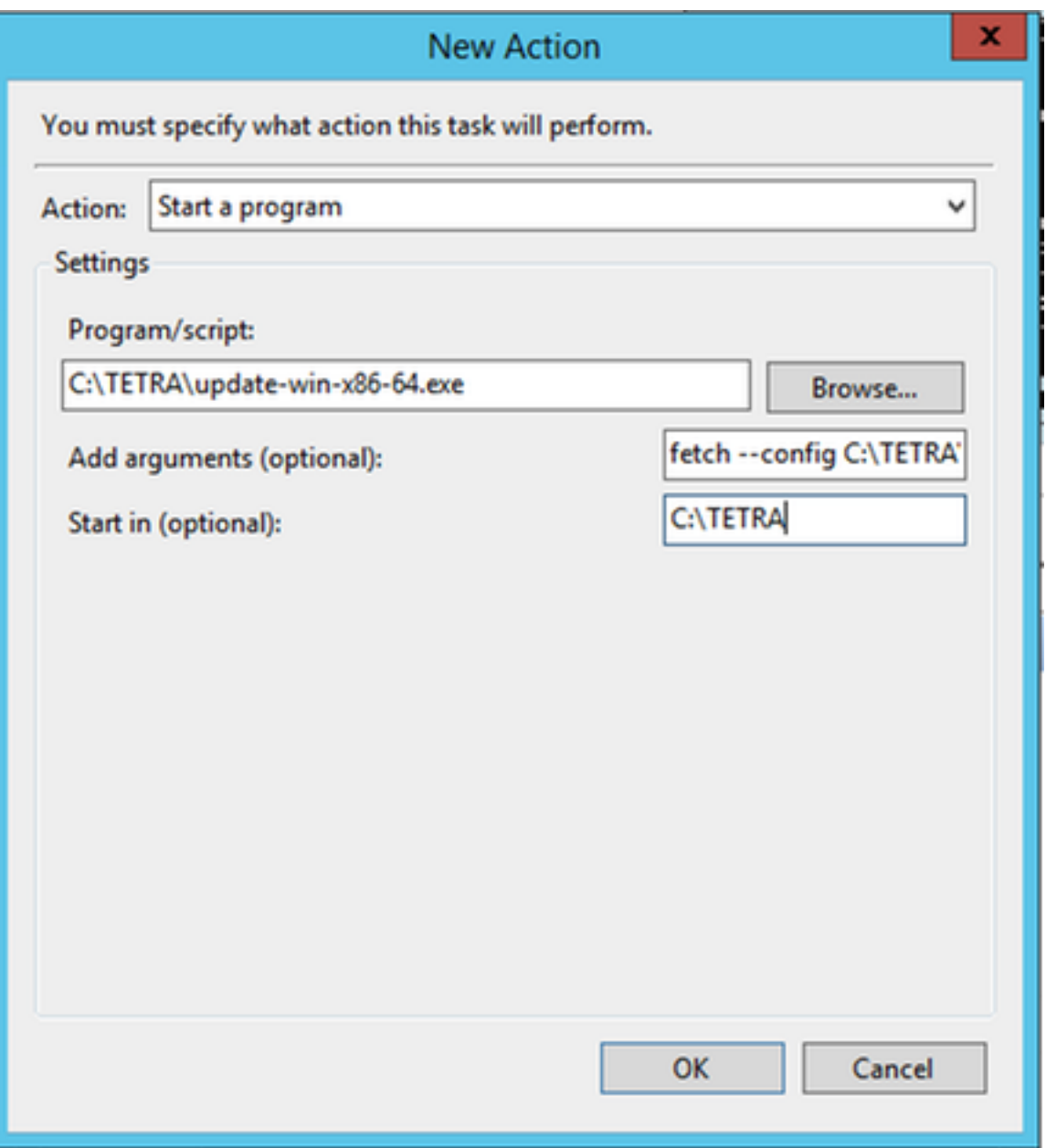

7. [  $\overline{\eta}$ 選] 選擇「條件」頁籤。

選中「喚醒電腦以運行此任務」選項。

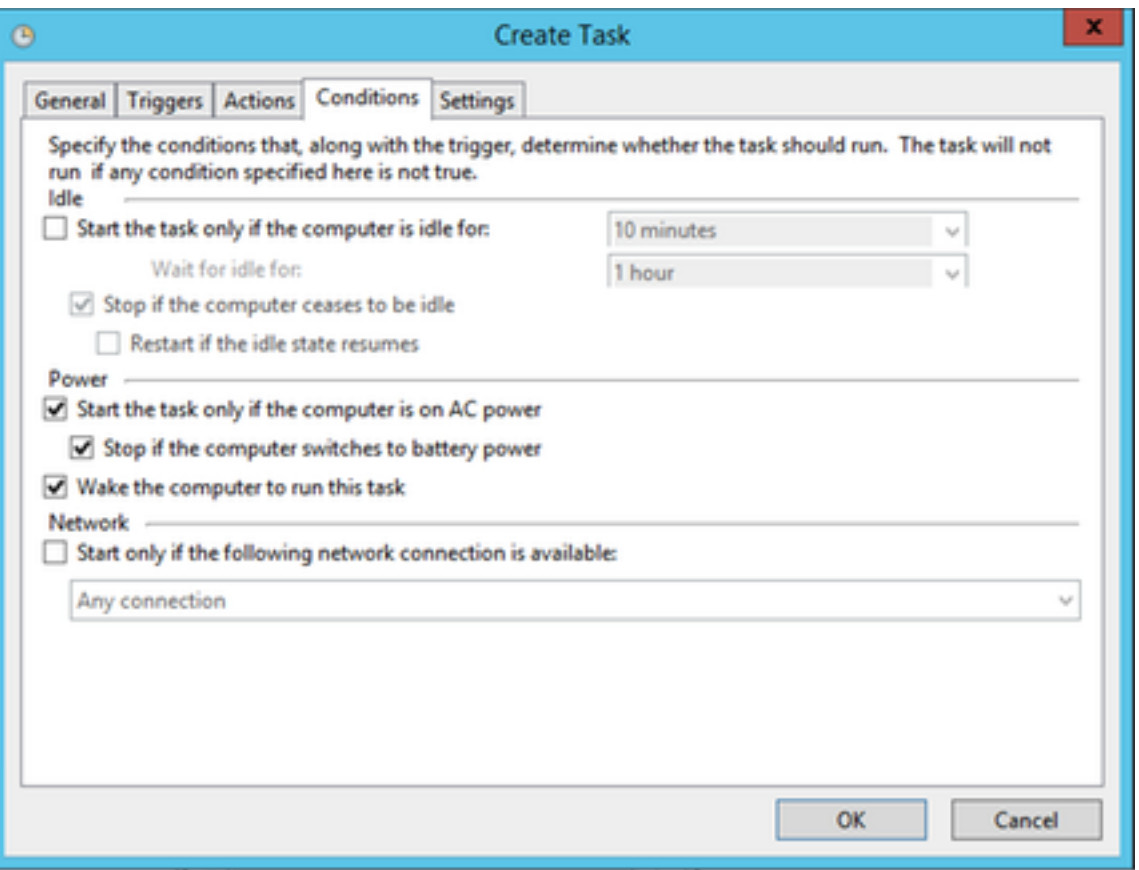

8選擇「設定」頁籤。

- 確認在 If the task is already running下選擇了Do not start a new instance。
- 按一下「OK」(確定)。

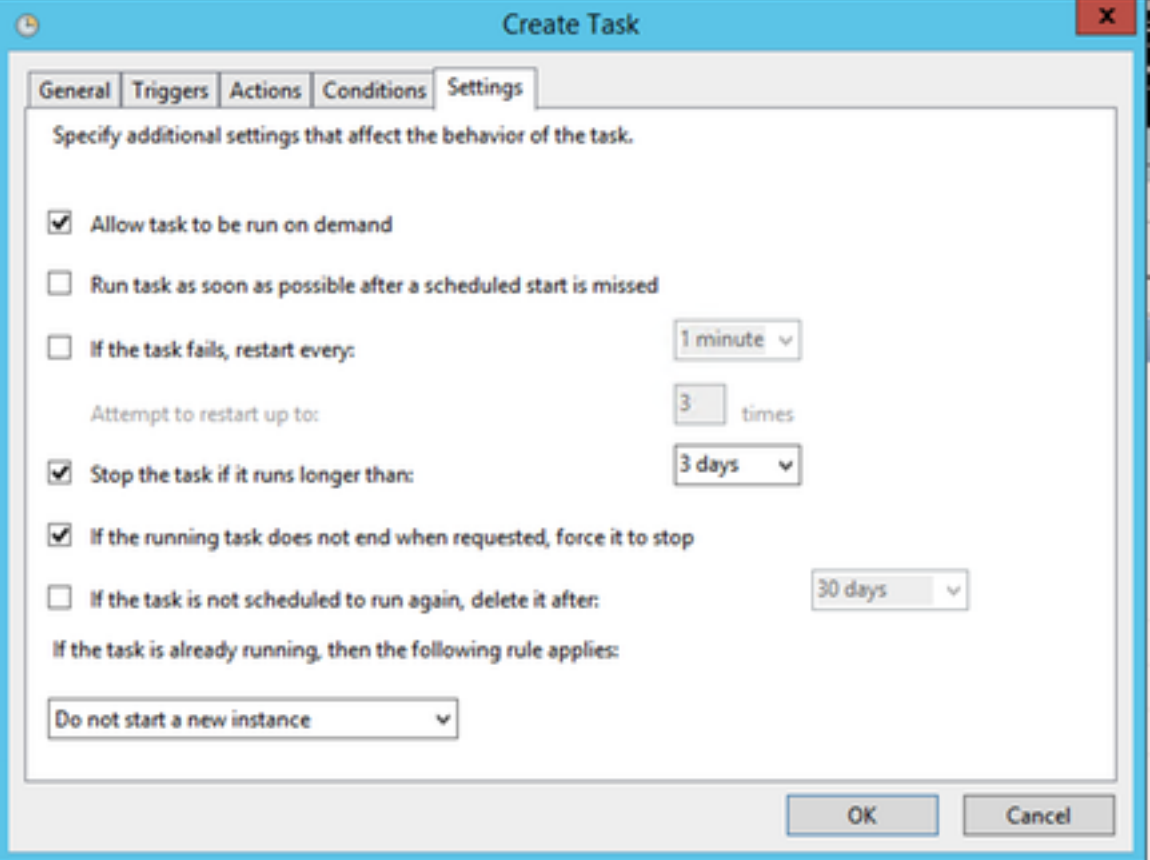

9.輸入將運行任務的帳戶的身份證明。

1.導航到(IIS)管理器(在「伺服器**管理器」>「工具」下**)

2.展開右側列,直到顯示「站點」文**件夾,然**後按一下右鍵**,然後選擇「新增網站」**。

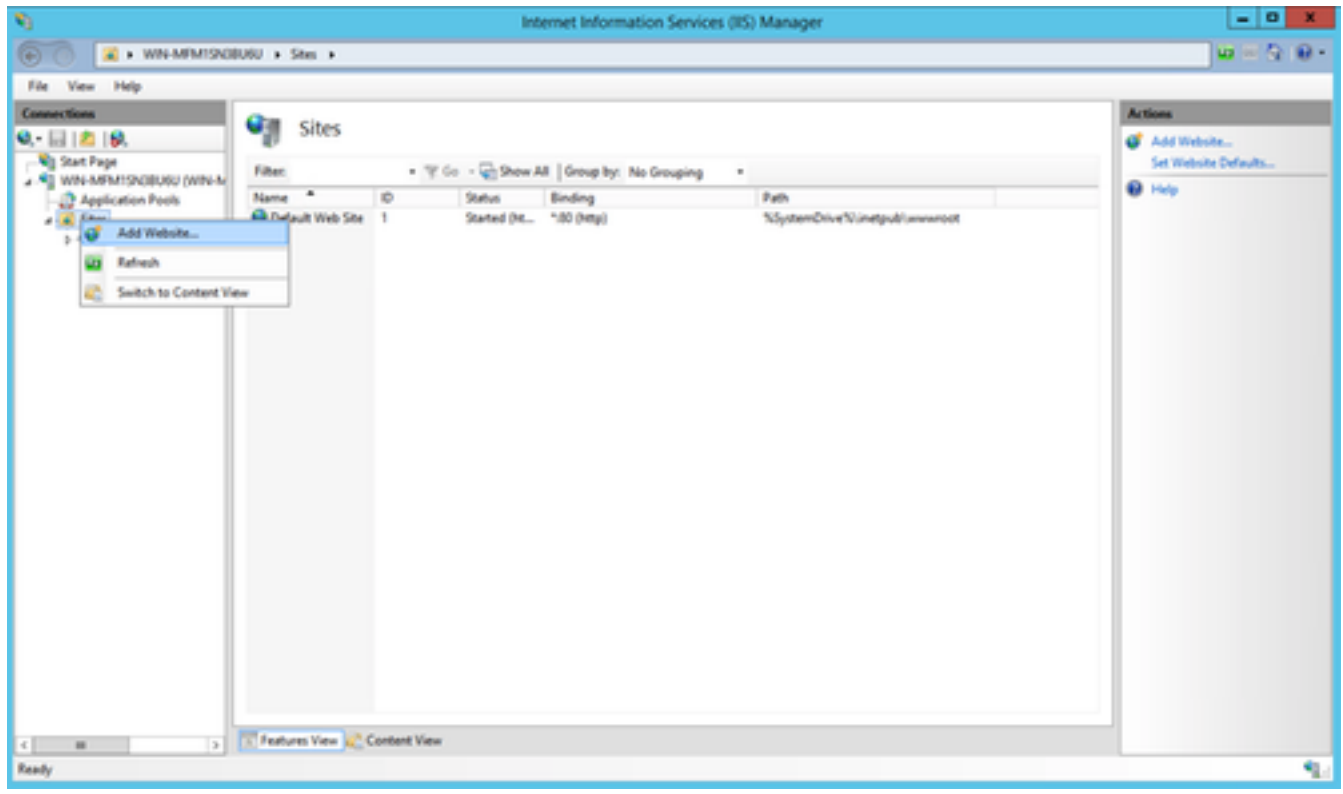

3.選擇選擇的名稱。對於物理路徑,選擇C:\TETRA\Signatures資料夾,該資料夾用於下載簽名。

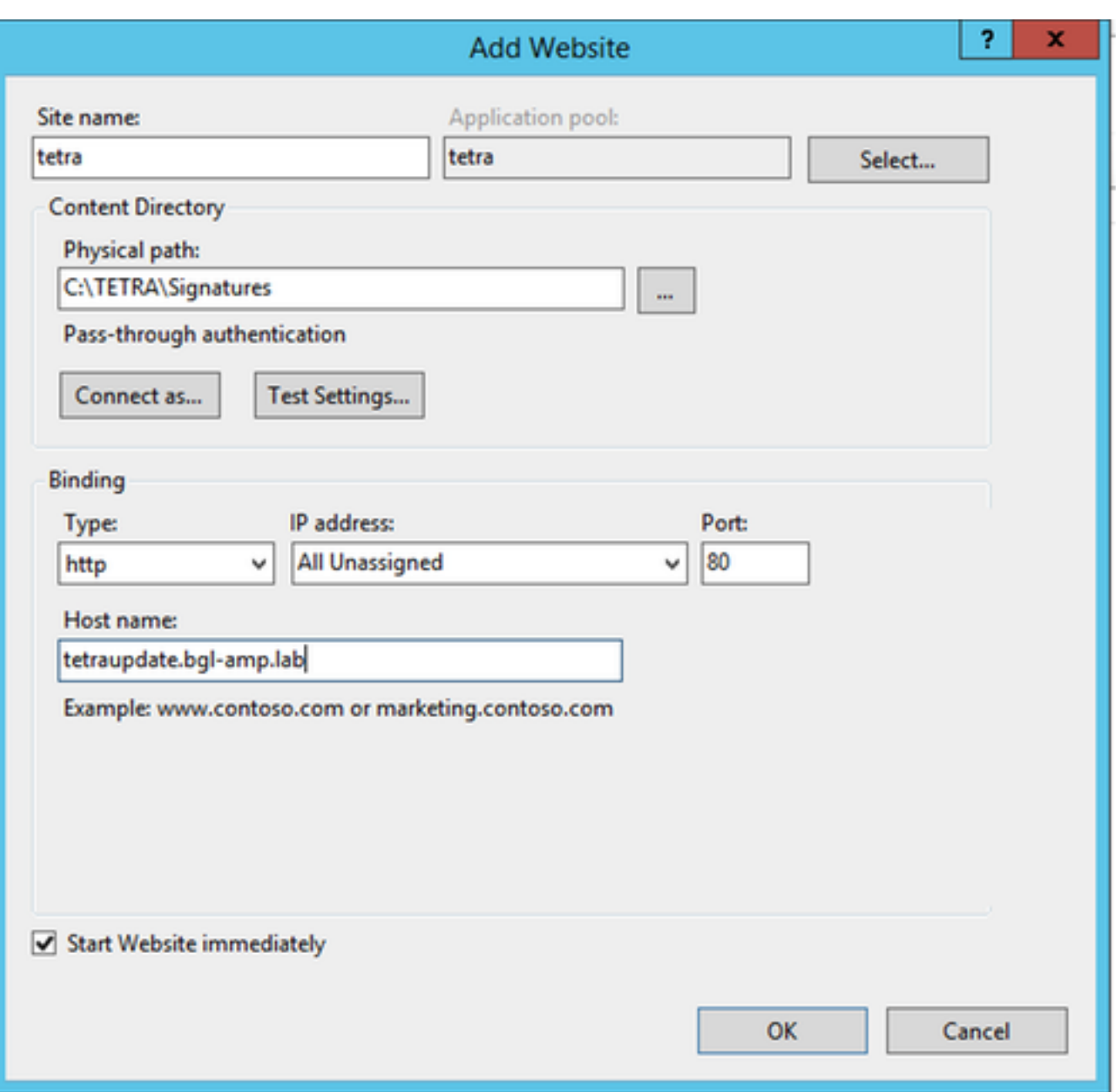

4.保持繫結獨立。配置**單獨的主機名和**伺服器名稱,選定的名稱必須由客戶端解析。這是您將在策 略中配置的URL。

5.選擇站點並導航到MIME型別,然後新增以下MIME型別:

- .gzip,應用程式/八位元流
- .dat,應用程式/二進位制八位數流
- .id, Application/octet-stream
- .sig, Application/octet-stream

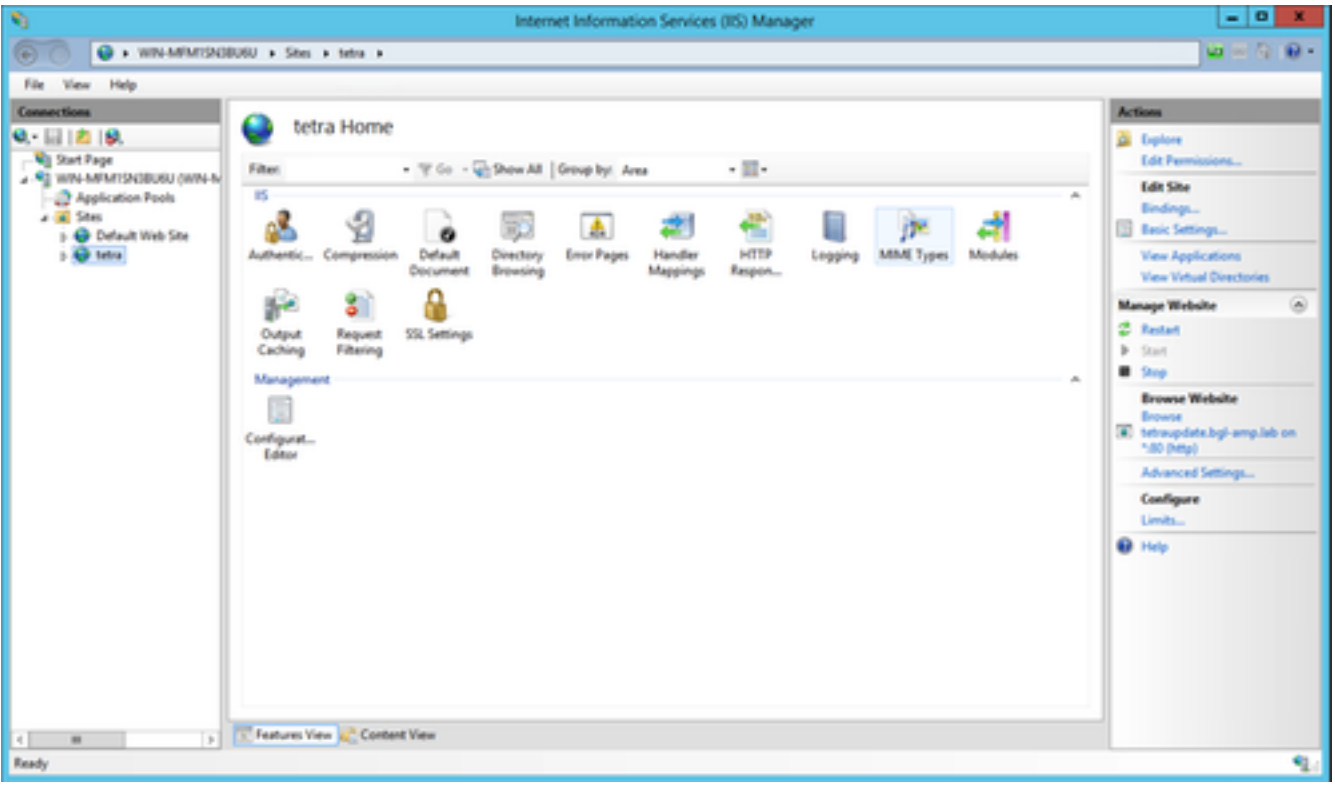

### 6.導航到web.config檔案(位於映象資料夾中),將以下行新增到檔案頂部。

| v,                                                   | $-10$<br>$\mathbf{x}$<br>Internet Information Services (IIS) Manager                                                                        |                                 |                   |                |                |
|------------------------------------------------------|----------------------------------------------------------------------------------------------------|---------------------------------|-------------------|----------------|----------------|
| $10 - 5 - 6$<br>@ WINARMSOBUSU + Stei + tetra +<br>o |                                                                                                    |                                 |                   |                |                |
| File<br>View Help                                    |                                                                                                    |                                 |                   |                |                |
| <b>Connections</b>                                   |                                                                                                    |                                 |                   |                | <b>Actions</b> |
| o<br>MIME Types<br>$9 - 11218$                       |                                                                                                    |                                 |                   |                | Add            |
| <b>Will Start Page</b>                               | Use this feature to manage the list of file name extensions and associated content types that are served as static files by the Web server. |                                 |                   |                | Edit           |
| - All win-MEMISNIBUSU (WIN-M)                        |                                                                                                    |                                 |                   |                | X Remove       |
| <b>Application Pools</b><br>$4 - 8$ Shes             | Group by: No Grouping                                                                                                    |                                 |                   |                | <b>B</b> Help  |
| Default Web Site                                     | Extension*                                                                                                    | <b>MME Type</b>                 | <b>Entry Type</b> | $\vert$ m      |                |
| <b>D</b> Mille                                       | -et                                                                                                    | application/s-quic Inherited    |                   |                |                |
|                                                      | and                                                                                                    | application/octet- Inherited    |                   |                |                |
|                                                      | $\mathcal{L}$                                                                                                    | audio/e-pe-realau Inherited     |                   |                |                |
|                                                      | <b>Jam</b>                                                                                                    | audio/e-pn-nealau Inherited     |                   |                |                |
|                                                      | <b>AM</b>                                                                                                    | application/octet- Inherited    |                   |                |                |
|                                                      | 386                                                                                                    | image/s-cmu-raster Inherited    |                   |                |                |
|                                                      | A                                                                                                    | image/vnd.m-real Inherited      |                   |                |                |
|                                                      | agh                                                                                                    | image/s-rpb                     | Inherited         |                |                |
|                                                      | <b>AMS</b>                                                                                                    | application/vnd.m., Inherited   |                   |                |                |
|                                                      | <b>AMPAI</b>                                                                                                    | audio/mid                       | Inhavitad         |                |                |
|                                                      | <b>Joff</b>                                                                                                    | application/s-troff             | Inharitad         |                |                |
|                                                      | <b>April</b>                                                                                                    | audio/e-pe-realau               | Inherited         |                |                |
|                                                      | nt.                                                                                                    | application/itf                 | Inherited         |                |                |
|                                                      | As                                                                                                    | <b>Text/Vichbert</b>            | Inherited         |                |                |
|                                                      | acd                                                                                                    | application/s-mos Inherited     |                   | $\blacksquare$ |                |
|                                                      | <b>Act</b>                                                                                                    | field/scriptilet                | Inherited         |                |                |
|                                                      | 388                                                                                                    | application/octet- Inherited    |                   |                |                |
|                                                      | setpay                                                                                                    | application/set-pa Inherited    |                   |                |                |
|                                                      | <b>Jathery</b>                                                                                                    | application/set-re Inherited    |                   |                |                |
|                                                      | spml                                                                                                    | tient/sgml                      | Inherited         |                |                |
|                                                      | 办                                                                                                    | application/s-sh                | Inherited         |                |                |
|                                                      | shar                                                                                                    | application/s-shar              | Inherited         |                |                |
|                                                      | $-50$                                                                                                    | application/octet -             | Local             |                |                |
|                                                      | AB.                                                                                                    | analization/s-that's Inharitant |                   | $\omega$       |                |
| $\vert x \vert$<br>$\equiv$<br>$\vert \cdot \vert$   | In Features View 1. Content View                                                                                                    |                                 |                   |                |                |
| ٩.<br>Configuration: Tetra' web.config.              |                                                                                                    |                                 |                   |                |                |

完成後,在文本編輯器中檢視*C:\TETRA\Signatures\web.config*檔案內容時,檔案內容會顯示為此類內容。(語法和間距應與提供的示例相同。)

#### 附註:面向終端的AMP聯結器要求在響應中存在伺服器HTTP報頭才能正常運行。如果已禁用 伺服器HTTP標頭,則Web伺服器可能需要下面指定的其他配置。

必須安裝url-rewrite擴展。將以下XML片段新增到伺服器配置中 :/[MIRROR\_DIRECTORY]/web.config:

```
<rewrite>
   <rules>
    <rule name="Rewrite fetch URL">
    \mathsf{match} url="^(.*)_[\d]*\/avx\/(.*)$" />
     <action type="Redirect" url="{R:1}/avx/{R:2}" appendQueryString="false" />
   \langlerule>
   </rules>
</rewrite>
```
附註:使用文本編輯器或IIS管理器(使用URL重寫模組)手動執行此更改。可以通過以下 URL[\(https://www.iis.net/downloads/microsoft/url-rewrite](https://www.iis.net/downloads/microsoft/url-rewrite))安裝重寫模組

完成後,在文本編輯器中檢視C:\TETRA\Signatures\web.config檔案內容時,檔案內容會顯示為此類內容。(語法和間距應與提供的示例相同。)

#### Apache/Nginx

附註:提供的步驟假定您提供來自Web託管軟體的預設目錄的簽名。

- 1. *TETRA*
- 2.
- 3. *Chmod +x update-linux\**
- 4. TETRA

*sudo ./update-linux-x86-64 fetch --config config.xml --once --mirror /var/www/html/: This command may vary depending on your directory structure.*

5.cron

*0 \* \* \* \* /TETRA/update-***linux***-x86-64 fetch --config /TETRA/config.xml --once --mirror /var/www/html/* 6.

1. *Advanced Settings > TETRA* AMPIP<hostname.domain.root>IP

注意:請勿在下載之前或之後包含任何協定,否則下載時會導致錯誤。

*[]*TETRAHTTPSHTTPS

導航到C:\inetpub\wwwroot\、C:\TETRA\Signature或/var/www/html目錄,驗證更新的簽名是否可見 ,通過等待下一個同步週期或手動刪除現有簽名,然後等待下載簽名,將簽名從伺服器下載到終端 客戶端。預設值為1小時的時間間隔以檢查更新。

# 相關資訊

.

- [技術支援與文件 Cisco Systems](http://www.cisco.com/cisco/web/support/index.html?referring_site=bodynav)
- [思科終端進階惡意軟體防護](https://www.cisco.com/c/zh_tw/support/security/fireamp-endpoints/products-tech-notes-list.html)
- [面向終端的思科AMP 使用手冊](https://docs.amp.cisco.com/en/A4E/AMP%20for%20Endpoints%20User%20Guide.pdf)